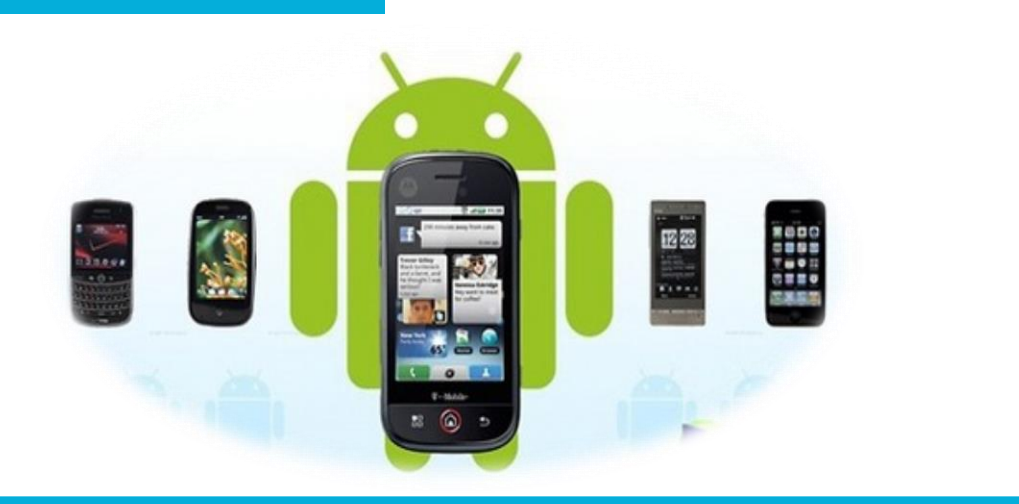

## 电子信息工程学院

#### **移动终端开发技术**

# Android中的侧滑菜单

讲 师:陈媛媛

## 侧滑菜单的实现方式 <sup>1</sup>

## ◆ Slidingmenu开源库<br>https://github.com/jfeinstein10/ SlidingMenu

#### ◆ Drawerlayout

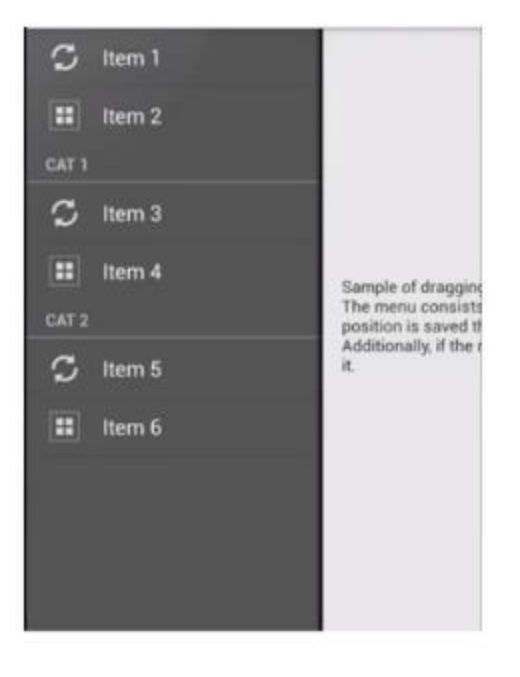

## SlidingMenu常用属性 <sup>2</sup>

//设置侧滑菜单的位置 menu.setMode(SlidingMenu.LEFT\_RIGHT);

// 设置触摸屏幕的模式,可选只MARGIN , CONTENT menu.setTouchModeAbove(SlidingMenu.TOUCHMODE\_MARGIN);

//根据dimension资源文件的ID来设置阴影的宽度 menu.setShadowWidthRes(R.dimen.shadow\_width);

//根据资源文件ID来设置滑动菜单的阴影效果 menu.setShadowDrawable(R.drawable.shadow);

//设置SlidingMenu离屏幕的偏移量 menu.setBehindOffsetRes(R.dimen.slidingmenu\_offset);

//设置宽度 menu.setBehindWidth()

## SlidingMenu的监听事件

//设置打开监听事件,当滑动菜单被打开时调用 setOnOpenListener()

//设置关闭监听事件,当滑动菜单被关闭时调用 setOnCloseListener()

//设置打开监听事件,当滑动菜单被打开之后调用 setOnOpenedListener()

//设置关闭监听事件,当滑动菜单被关闭之后调用 setOnClosedListener()

## **DrawerLayout**

#### 设置菜单弹出方式

- ◆ android:layout\_gravity= "start" 时 从左向右滑出菜单
- ◆ android:layout gravity= "end" 时 从右向左滑出菜单

ActionBarDrawerToggle

- ◆ DrawerLayout.DrawerListener的具体实现类
- ◆ 监听Drawer拉出、隐藏事件
- ◆ 覆写ActionBarDrawerToggle的 onDrawerOpened()和onDrawerClosed()

## **DrawerLayout**

主内容视图一定要是DrawerLayout的第一个子视图

主内容视图宽度和高度需要match\_parent

必须显示指定侧滑视图的android:layout\_gravity属性 android:layout\_gravity = "start"时, 从左向右滑出菜单 android:layout\_gravity = "end"时, 从右向左滑出菜单

侧滑视图的宽度以dp为单位,不建议超过320dp

## **DrawerLayout**

#### 案例步骤:

- 一、创建抽屉布局
- 二、初始化ListView
- 三、创建Fragment
- 四、处理导航点击事件